НАУЧИМ ИЗОБРЕТАТЬ **БУДУЩЕЕ** 

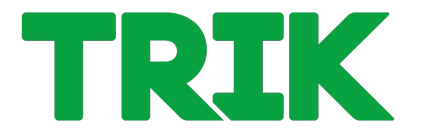

# **2.2. Подпрограммы**

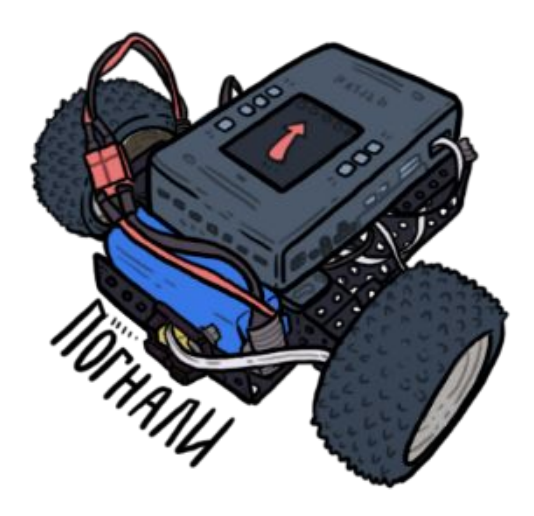

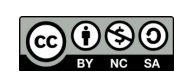

Распространяется по лицензии Creative Commons BY-NC-SA

#### **Подпрограмма —** часть компьютерной программы,

**Подпрограмма (функция)**

содержащая описание определённого набора действий.

**Подпрограмма** может быть многократно вызвана из разных частей программы.

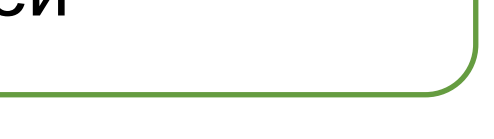

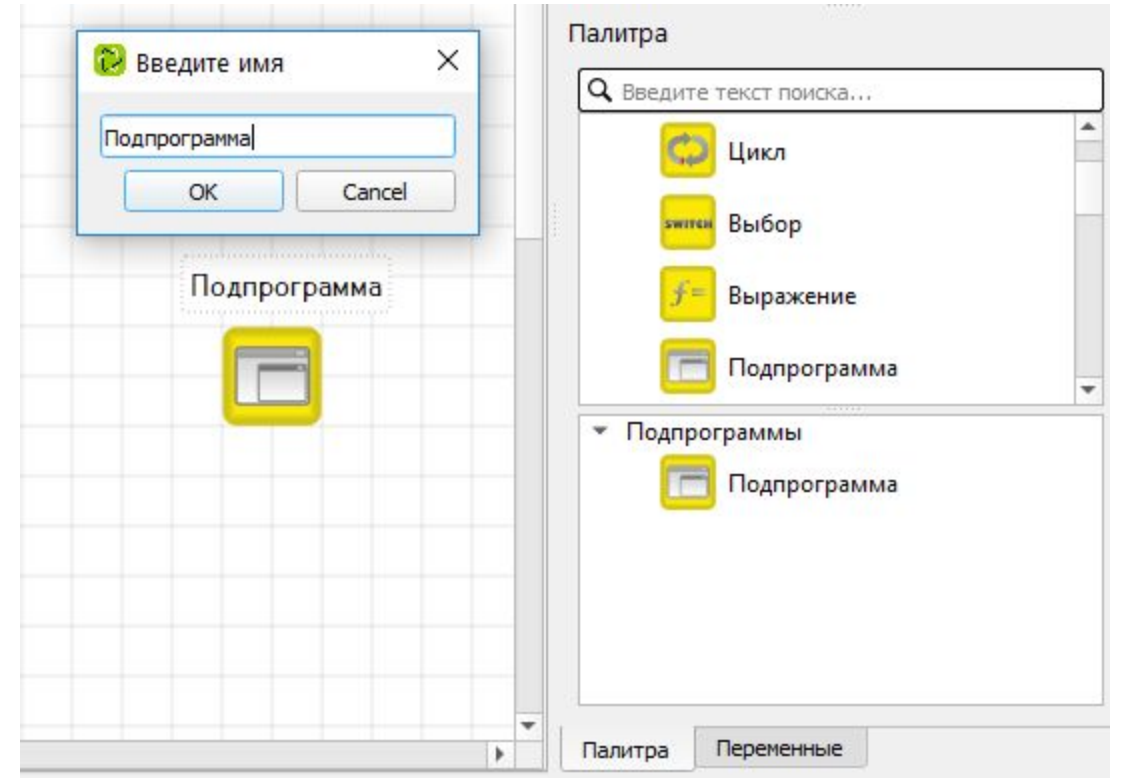

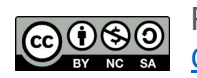

ООО «КиберТех» осоот и доступность и достатки и достатки и достатки и достатки и достатки и достатки и достатки и достатки и д<br>Санкт-Петербург, 2020

#### **Лабиринт**

**Задача 2.2.1.** Необходимо запрограммировать робота на перемещение по лабиринту по заранее заданной траектории с помощью набора элементарных действий: перемещений и поворотов. Робот должен доехать до зоны отмеченной красным кругом.

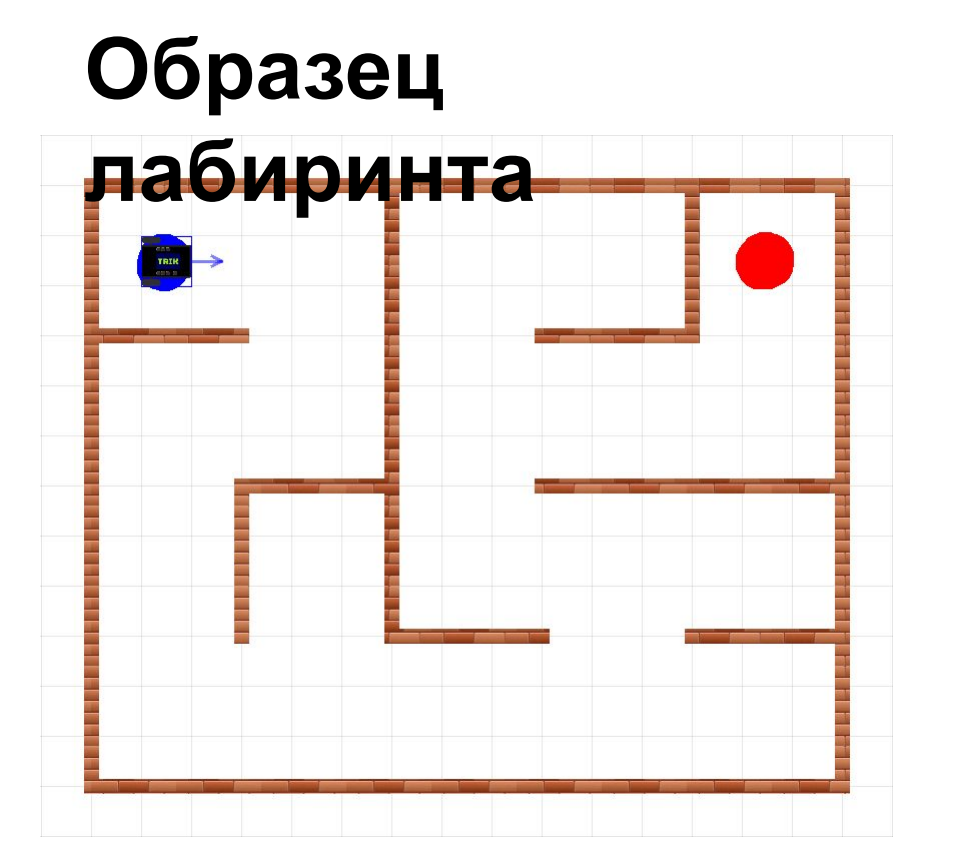

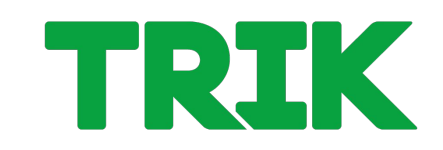

## Включите сетку, чтобы рисовать стены под

**Лабиринт**

прямым углом. Размер сетки минимальный.

#### Файл Правка Вид Инструменты Настройки Справка TRIR -  $\frac{d}{dx}$ H  $2D$ Двумерная модель 2 V Сетка Редактор  $-105$  $-52.5$  $\theta$ 美 0  $-105$ Отладка ۹

#### Нарисуйте лабиринт в 2D модели. **Образец**

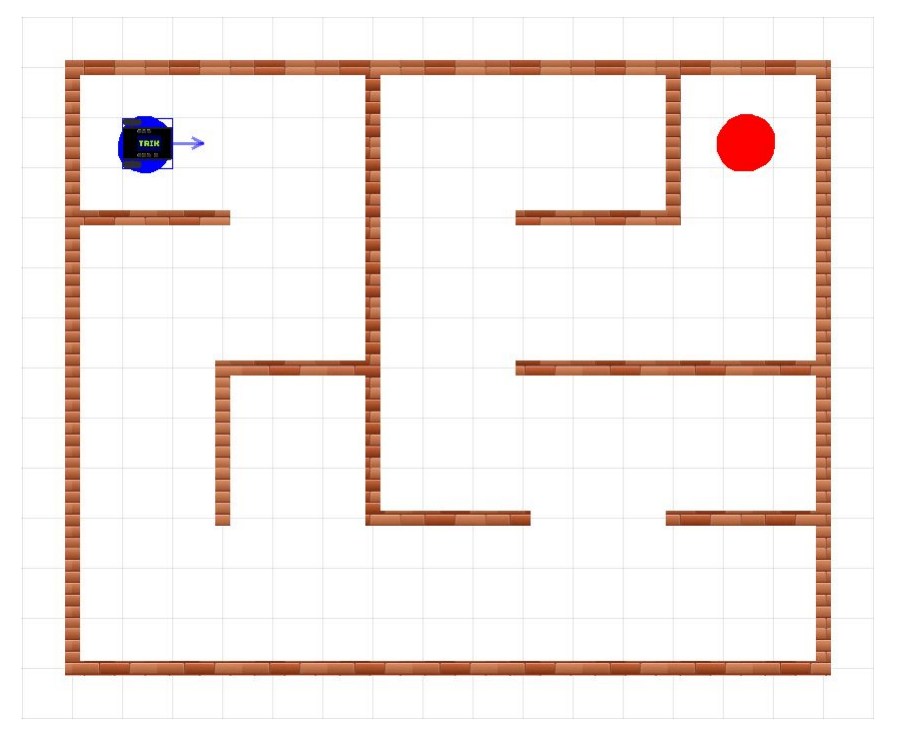

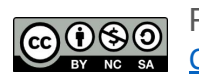

Распространяется по лицензии Creative Commons BY-NC-SA

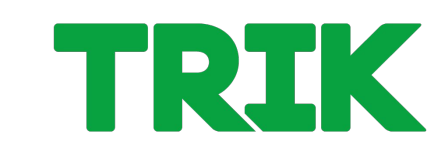

#### **Лабиринт**

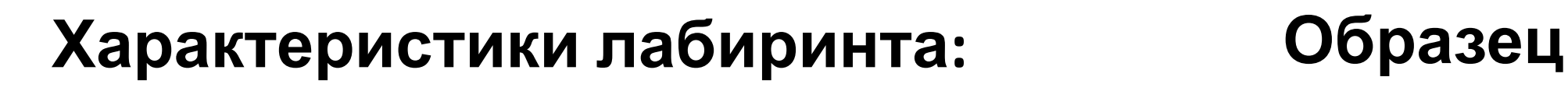

- Лабиринт не должен иметь замкнутых пространств.
- Одно поле лабиринта 3х3 клетки.
- Высота лабиринта 4 поля.
- Ширина лабиринта 5 полей.
- Старт отмечен синим маркером.
- Финиш отмечен красным маркером.

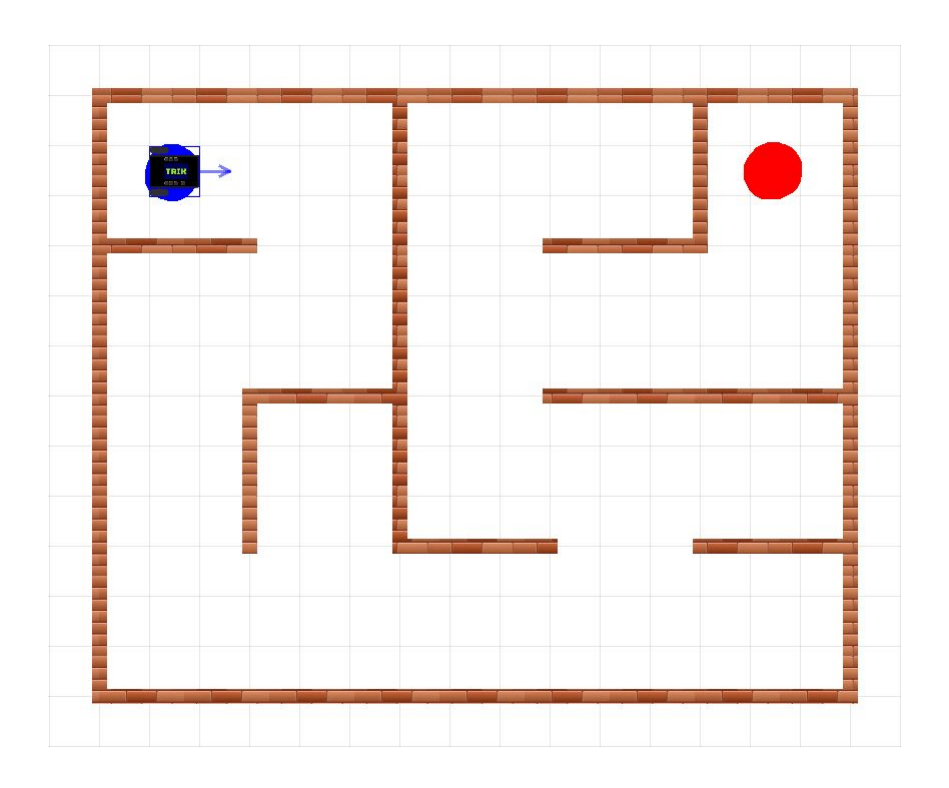

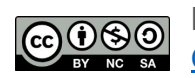

#### Как обычно решают задачи?

- 1. Декомпозиция задачи: разбить движение на элементарные действия (движение вперед, плавные повороты и т.д)
- 2. Составление программы

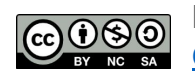

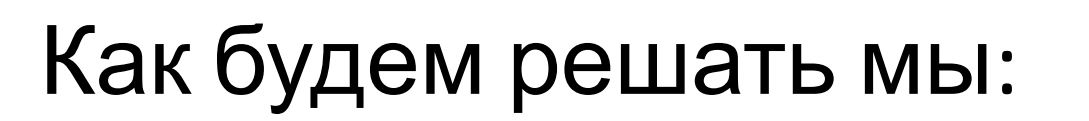

- 1. Декомпозиция задачи: разбить движение на элементарные действия (движение вперед, плавные повороты и т.д)
- 2. Выделение повторяющихся действий и составление **подпрограмм**
- 3. Составление программы

#### **Принцип решения задачи**

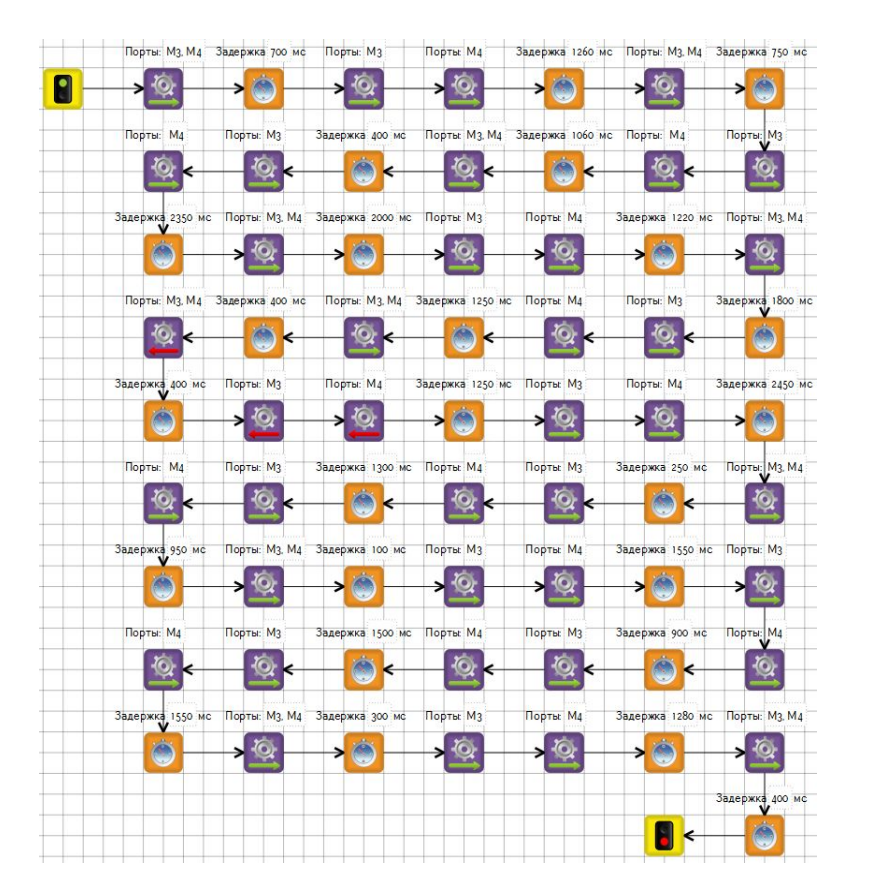

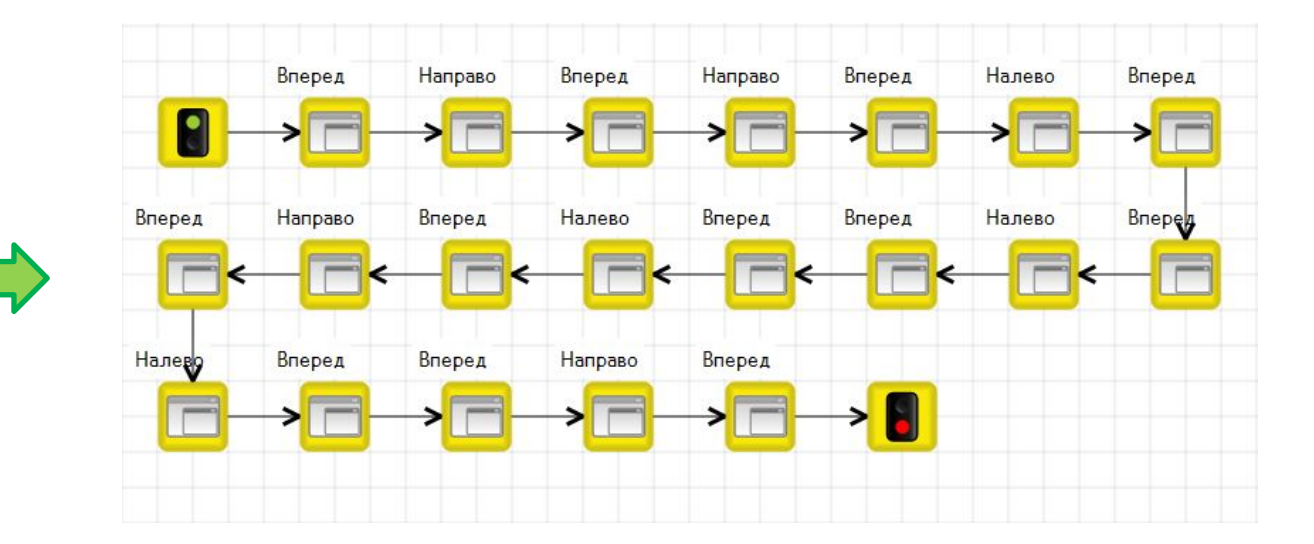

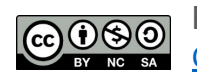

Распространяется по лицензии Creative Commons BY-NC-SA

ООО «КиберТех» осоот и доступно в составление и составляет делать в составление и составляет в составление и составляет в сост<br>Санкт-Петербург, 2020 и составляет в составление и составляет в составление и составляет в составляет в соста

# «Подпрограмма» на сцену.

1. Вытащите первый блок

- 2. Назовите её «Вперед». Блок подпрограммы появится в палитре.
- 3. Двойным щелчком по подпрограмме перейдите к диаграмме её алгоритма.

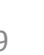

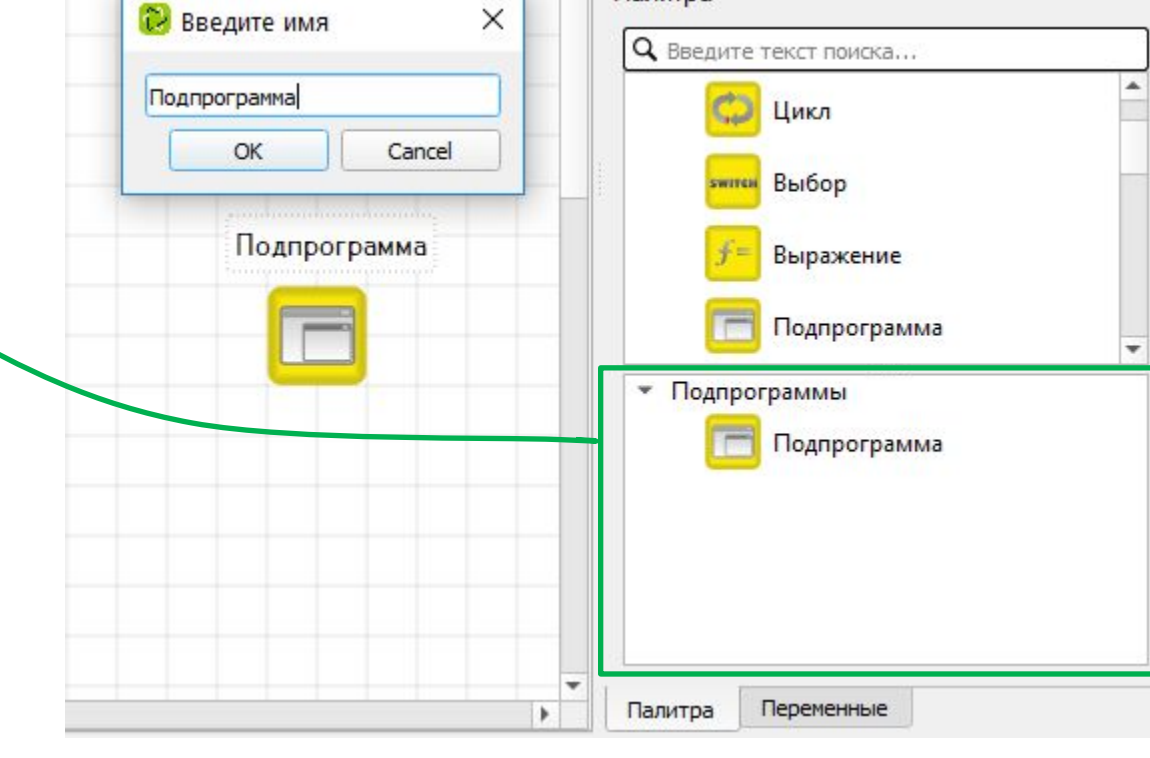

Палитра

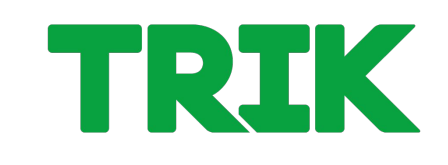

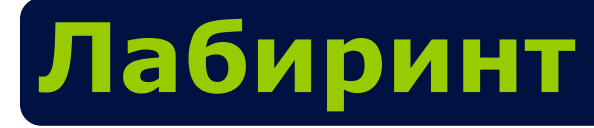

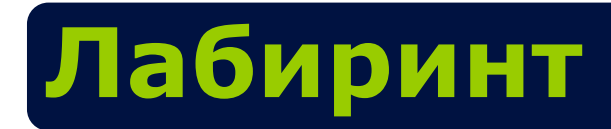

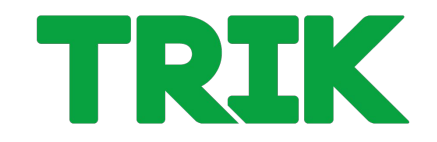

4. Составьте алгоритм для движения вперед из поля в поле (поле лабиринта в 2D-модели 3 на 3 клетки).

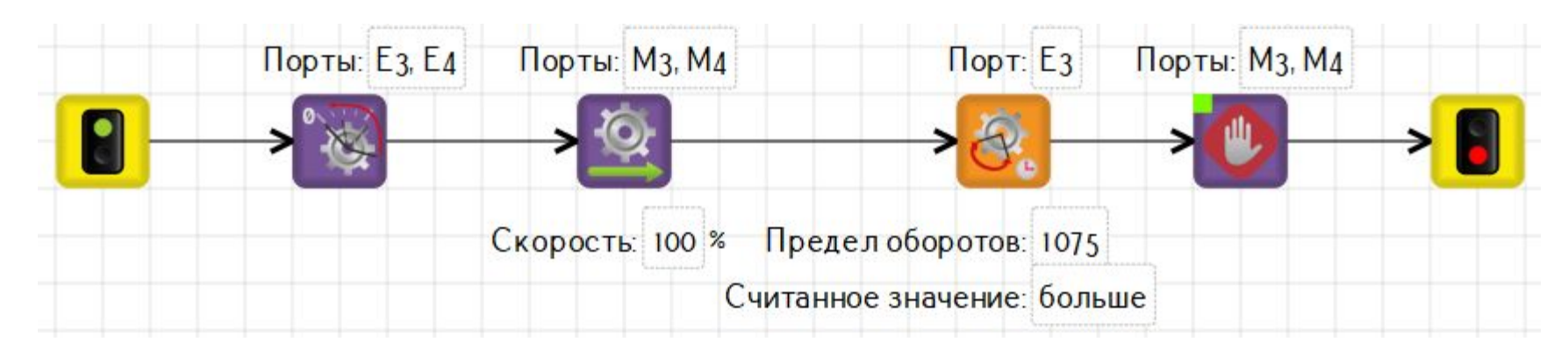

У подпрограммы есть своя собственная 2D-модель. Чтобы её открыть, нужно находится на вкладке подпрограммы.

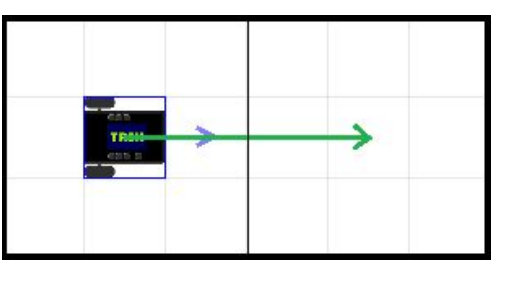

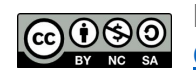

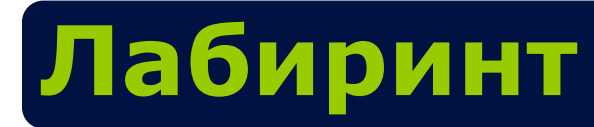

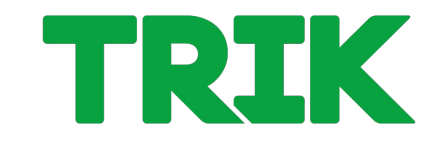

- 5. Вернитесь на вкладку основной программы.
- 6. Следующий элемент движения поворот направо. Создайте новую подпрограмму «Направо».

Алгоритм:

- 1. Подъехать вперед (чтобы колеса оказались на центре клетки).
- 2. Повернуть направо на месте.
- 3. Отъехать назад.

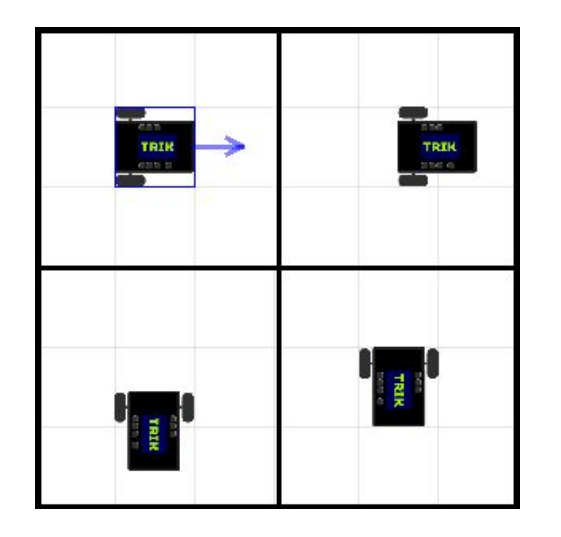

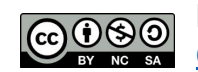

#### **Подпрограмма «Направо»**

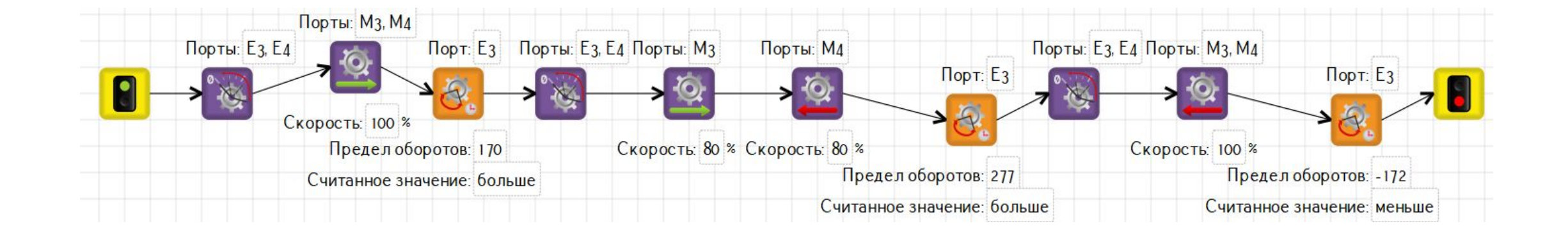

### **Лабиринт**

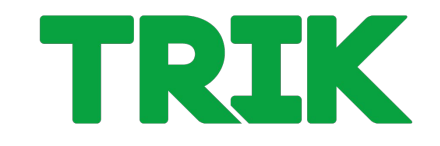

- 5. Аналогично составьте алгоритм подпрограммы «Налево».
- 6. С помощью подпрограмм постройте движение в конечную точку.

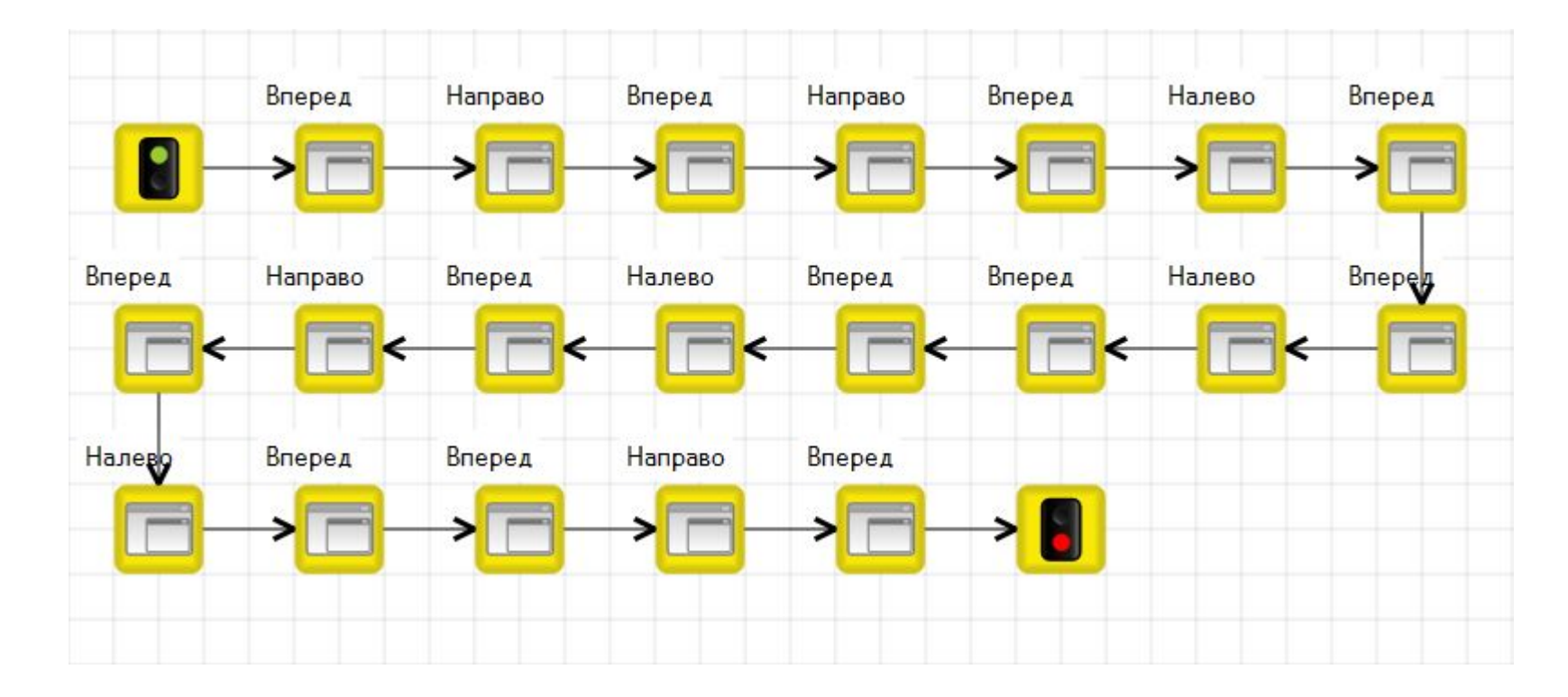

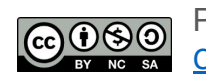

Распространяется по лицензии Creative Commons BY-NC-SA

### **Правило правой руки (ППР)**

**Задача 2.2.2:** есть лабиринт с **Образец** единственным выходом.

Необходимо выйти из него, используя Правило Правой Руки.

#### **Робот:** базовая тележка с двумя ИК-датчиками расстояния.

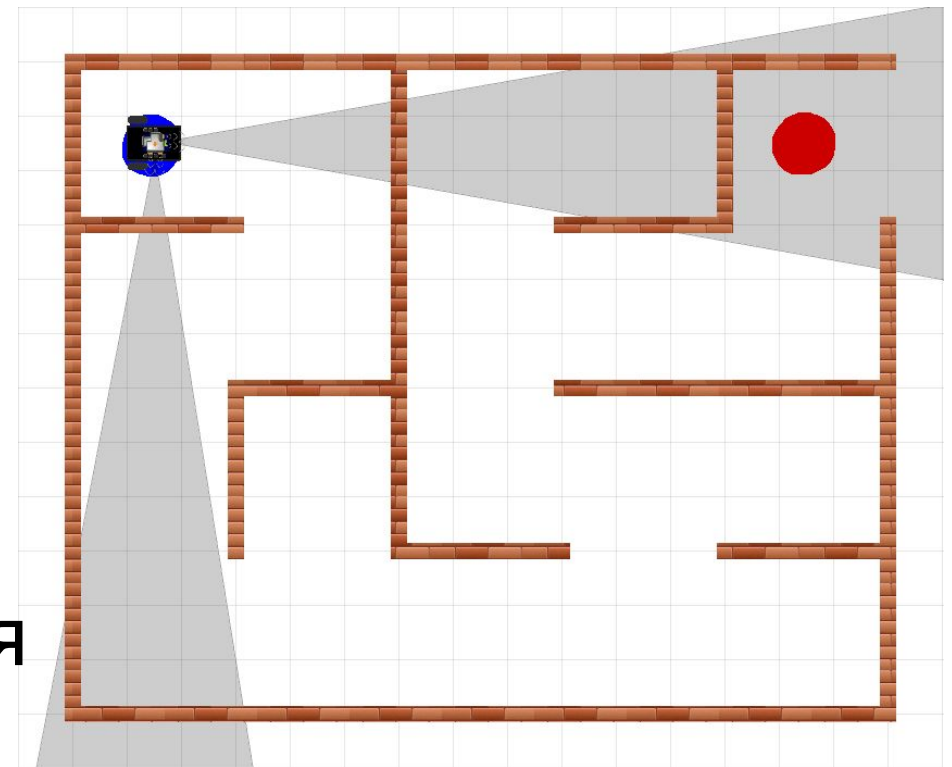

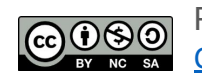

I TRIK

# **Правило правой руки. Лабиринт**

#### **Образец**

Нарисуйте лабиринт в 2Dмодели, аналогичный использованному в предыдущей задаче, но с одним выходом.

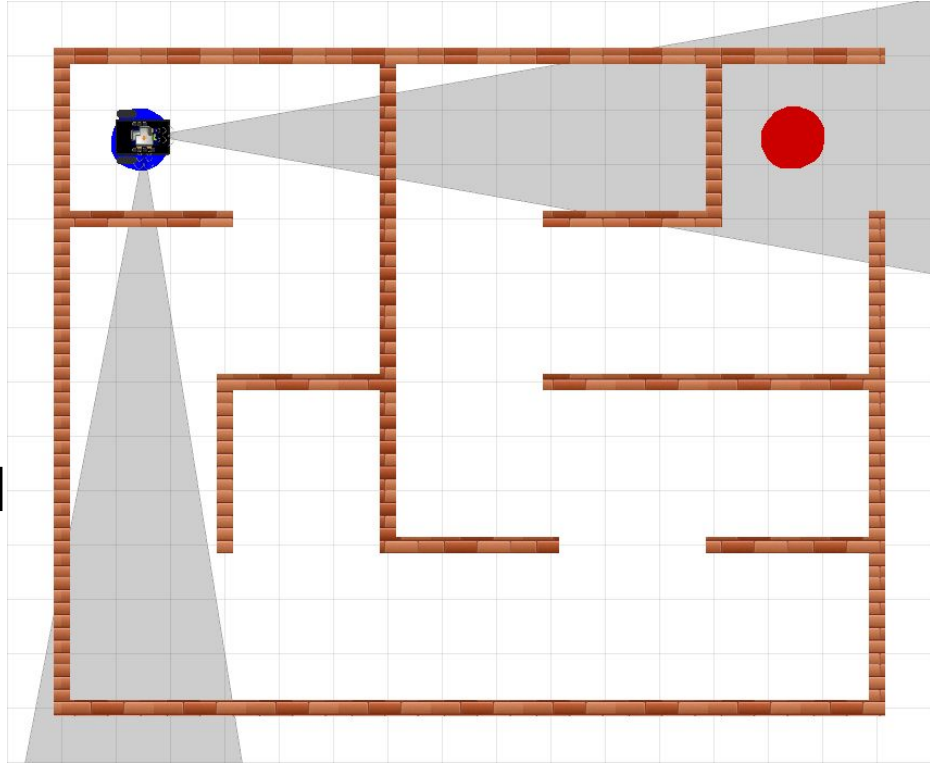

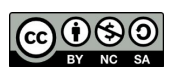

### 0,000 сек.

• Дисплей

• Порты A1: Датчик расстояния ИК  $\overline{\mathbf{v}}$ Датчик расстояния ИК A2: × Не используется A3:  $\overline{\mathbf{v}}$  $\overline{\phantom{a}}$ Не используется A4: **А5:** Не используется  $\overline{\mathbf{v}}$ Аб: Не используется × D1: Не используется ¥ D2: Не используется  $\blacktriangledown$ Video 2: Не используется  $\overline{\mathbf{v}}$ ▶ Моторы

acceler

button

button

button

button

button

button

button

colorS

10 colorS

11 colorS

12 encode

13 encode

14 encode

15 encode

16 gyrosc

 $\overline{2}$ 

3

Δ

5

6

7

8

9

**Правило правой руки (ППР)**

«Подключите» к контроллеру необходимые датчики.

Подключение датчиков и моторов находится на консоли контроллера отладки. И на панели настройк **Порт АЗЕ Датчик расстоян** сенсоров в режиме редактирования. Палитра

Распространяется по лицензии Creative Commons BY-NC-SA

ООО «КиберТех»  $C$ ЗОС «Кисертск» до 16 июня — 16 июня — 16 июня — 16 июня — 16 июня — 16 июня — 16 июня — 16 июня — 16 июня — 16 июня — 16 июня — 16 июня — 16 июня — 16 июня — 16 июня — 16 июня — 16 июня — 16 июня — 16 июня — 16 июня —

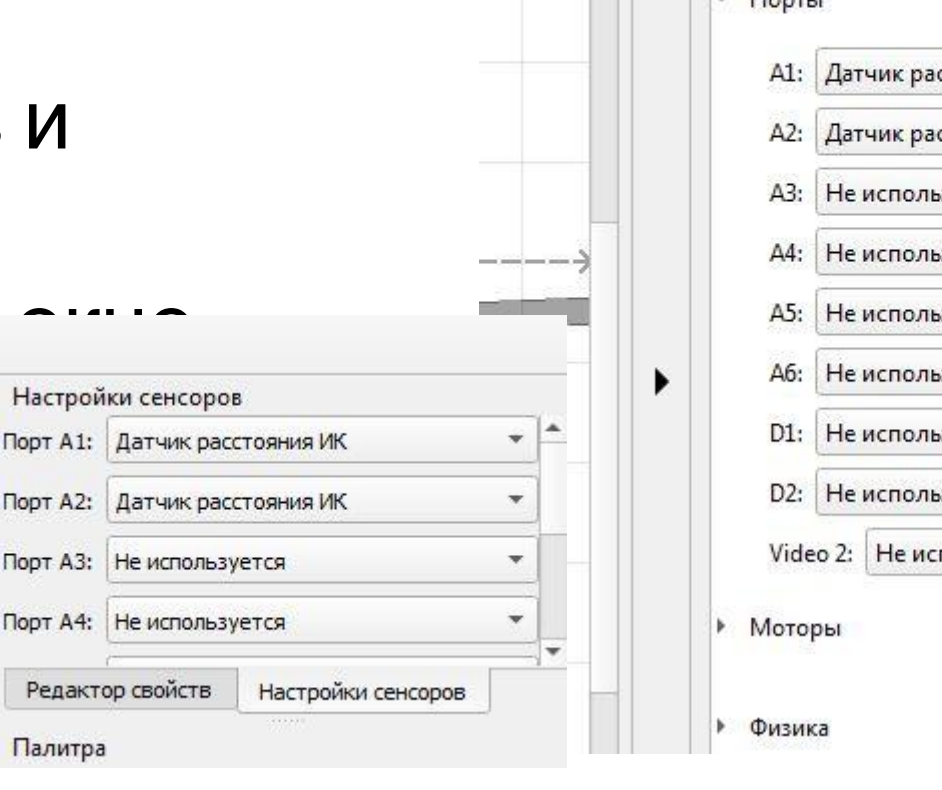

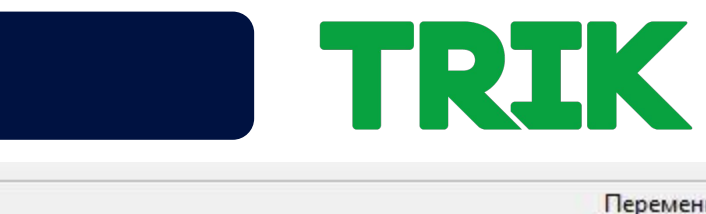

### **Правило правой руки (ППР)**

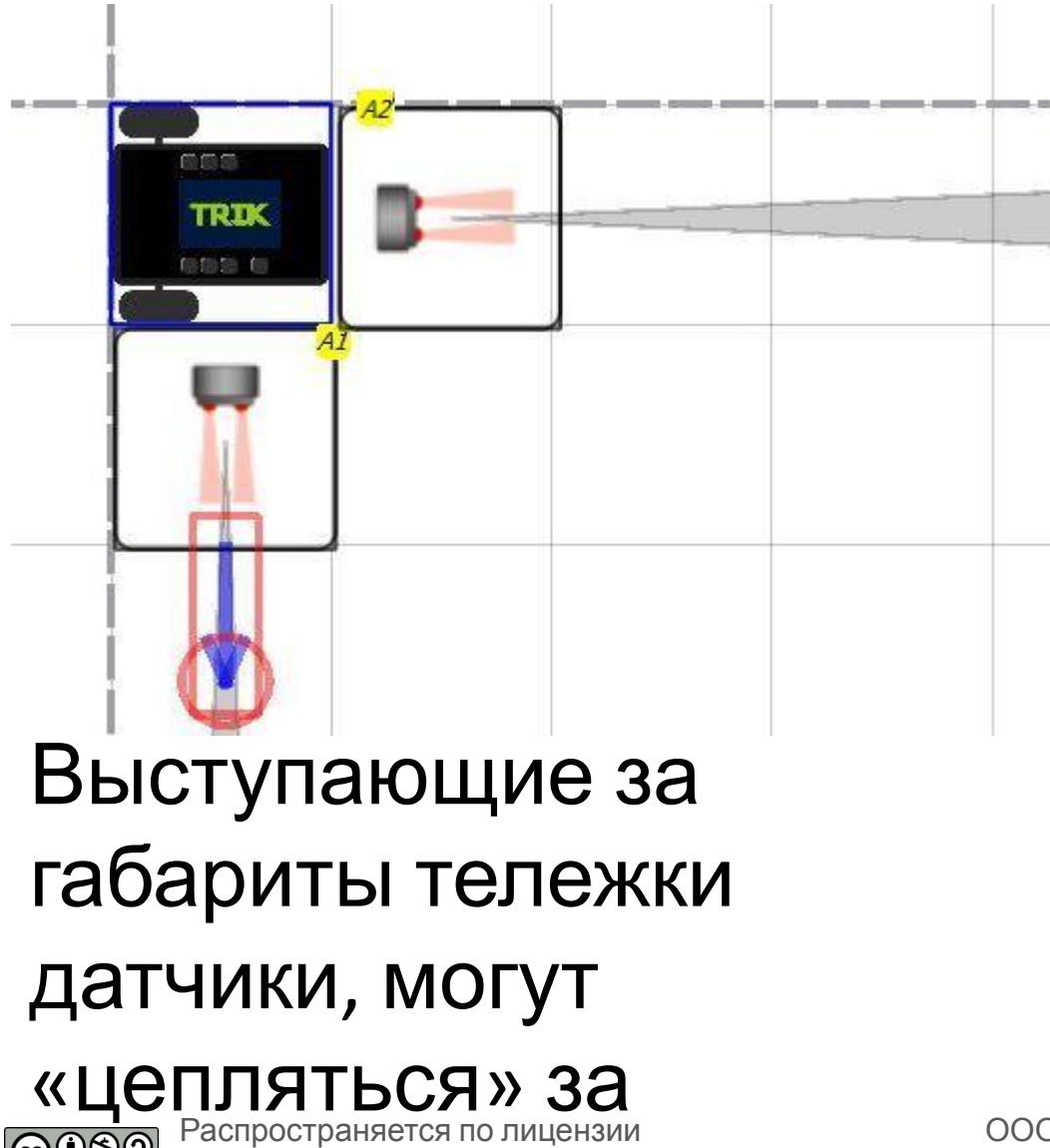

**PLASS CREATIVE PATE PMPE SA** 

Датчики можно вращать и перетаскивать.

**THE REAL PROPERTY** 

#### **Алгоритм ППР**

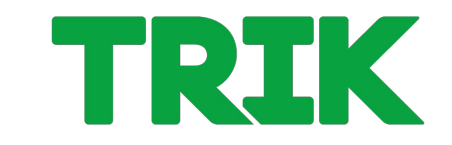

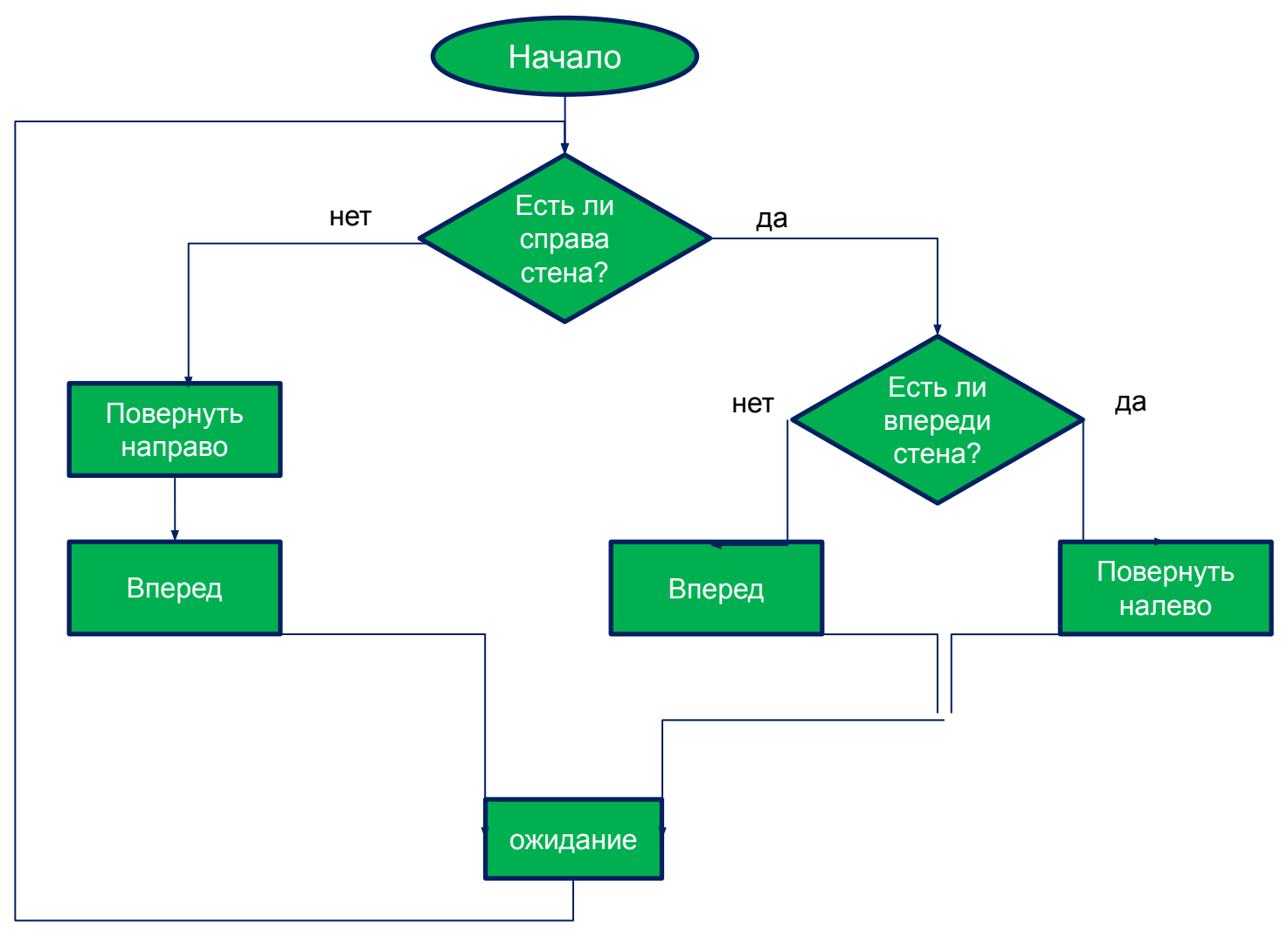

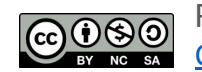

Распространяется по лицензии Creative Commons BY-NC-SA

#### **Алгоритм ППР**

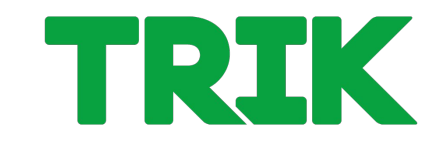

#### Датчик А1 смотрит направо, А2 -

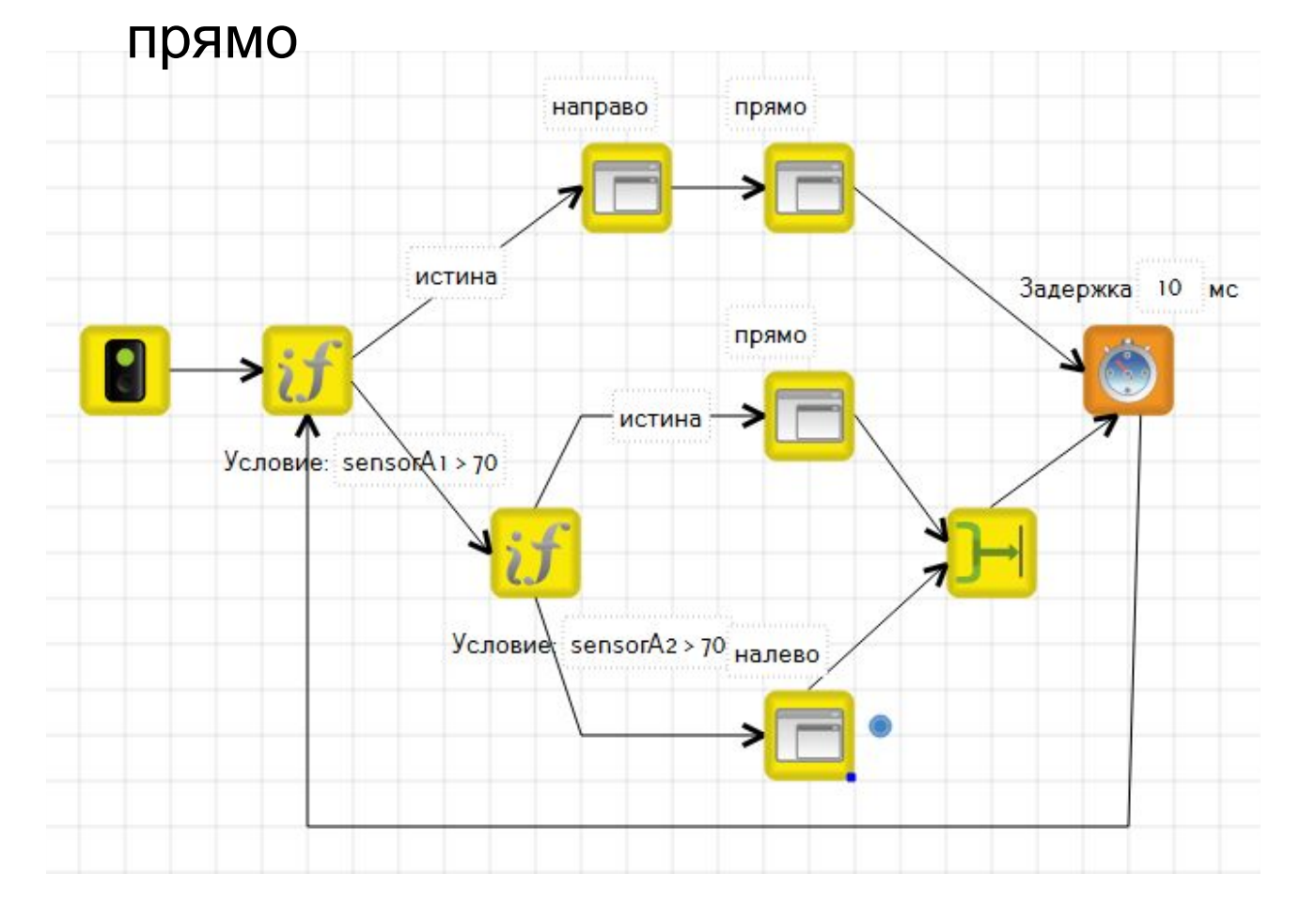

Связующим блоком «условия» служит «нулевой таймер». Следует останавливать моторы в конце каждой подпрограммы.

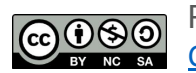

Распространяется по лицензии Creative Commons BY-NC-SA

#### **Свойства подпрограмм**

- 1. Задайте в подпрограмме «Вперед» параметры пути - **s** и скорости перемещения - **v**.
- 2. Теперь каждый раз при использовании подпрограммы «Вперед» мы можем передавать разные значения в аргументах **s**

и **v**.

Типы параметров: **int** – целый; **bool** – булевский; **string** – строка.

Распространяется по лицензии

Creative Commons BY-NC-SA

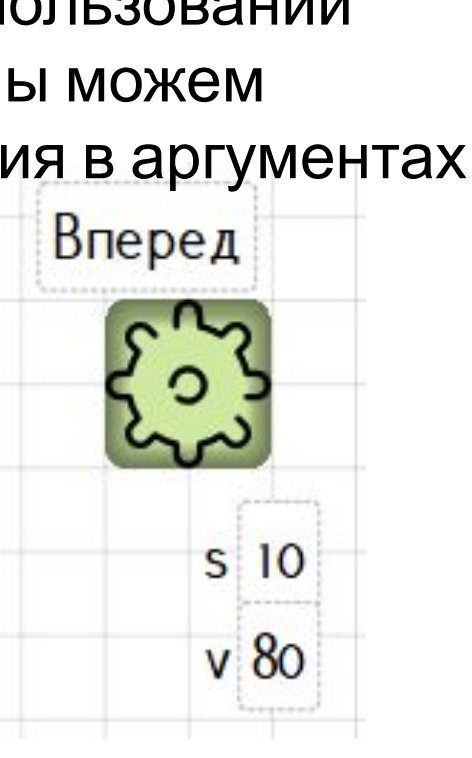

ООО «КиберТех»

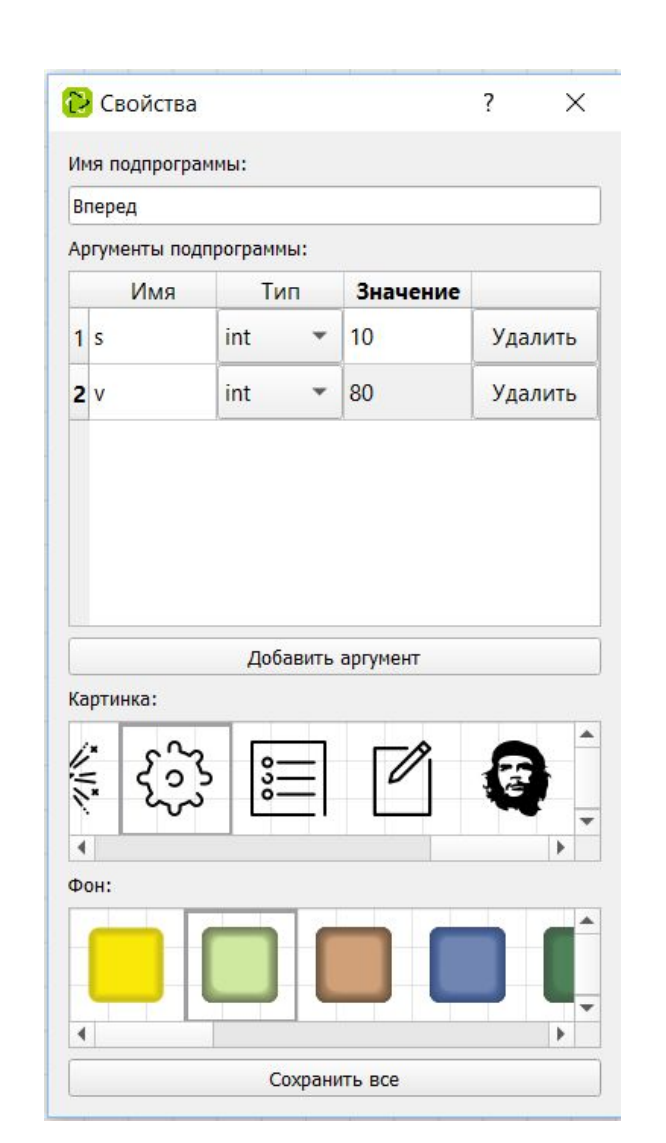

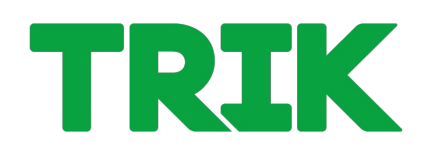

**Задача 2.2.3:** реализуйте ППР с помощью **точных перемещений - используя подпрограммы с аргументом.**

**Задача 2.2.4:** реализуйте разгон в течение 3 секунд и торможение в течение 2. Каждое действия оформите в виде подпрограмм.

**Задача 2.2.5:** реализуйте движение по «бублику» с разгоном и торможением в 2D модели и на реальном роботе. Используйте ИК датчик.

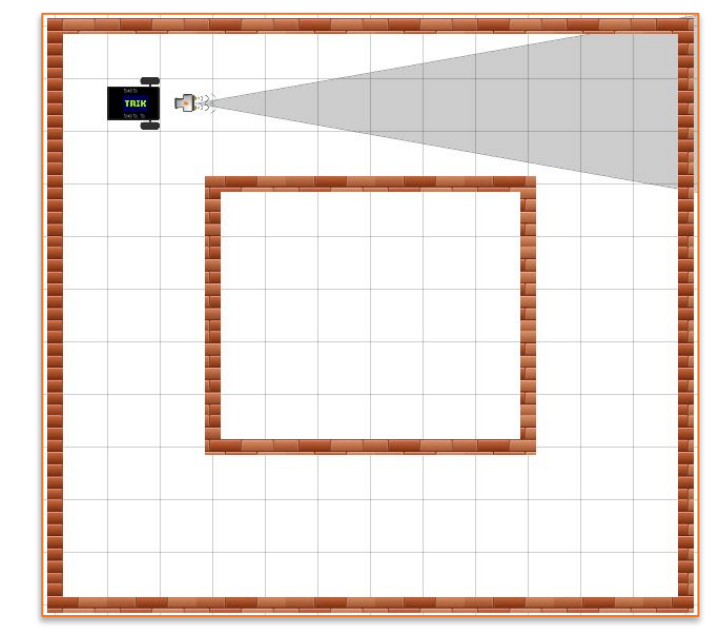

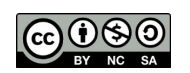

#### **Информация и контакты**

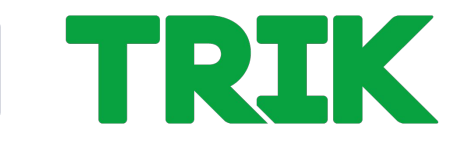

**trikset.com**

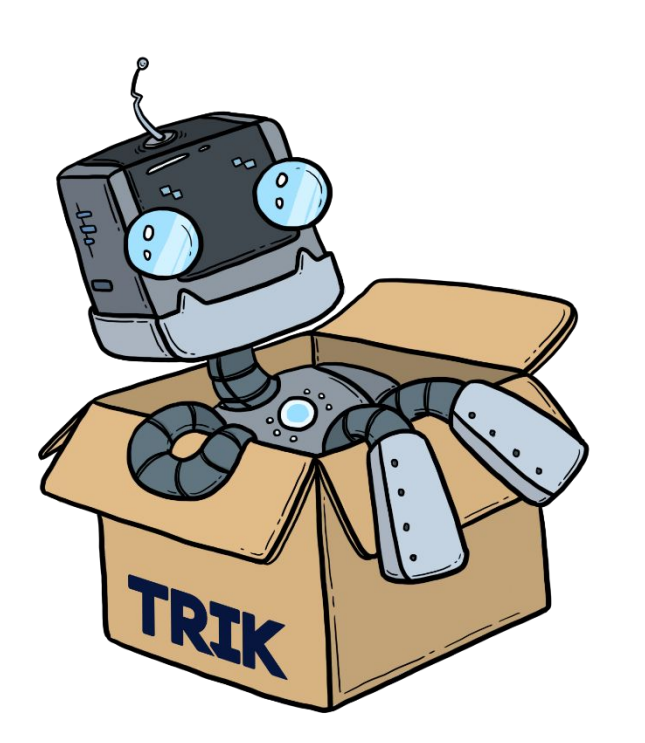

Поддержка ТРИК: support@trikset.com

Справочный центр ТРИК: help.trikset.com

#### f **y w D**  $\alpha$  trikset

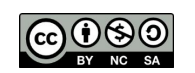

Распространяется по лицензии Creative Commons BY-NC-SA